**HME** 

# COM6000 COMMUNICATOR®

# **REGISTRATION INSTRUCTIONS**

These instructions include registration of the COM6000 with both the Wireless IQ™ and ionIQ™ systems. Prior to operation of the drive-thru audio system, each Communicator must be registered for use with a specific base station. The base station will then recognize all registered Communicators when their power is on, differentiating between them and interfering transmissions from other electronic equipment operating on similar frequencies.

• A maximum of 15 Communicators can be registered.

(R)

- If a new Communicator is received, or one is returned from repair, it must be registered.
- When a Communicator is replaced, the old one remains in memory.
- If the maximum number of 15 Communicators (in memory) is exceeded, some or all current registrations may need to be cleared before registering others.
- Communicators must be within 6 feet (1.83 meters) of the base station while being registered.
- All Communicators to be registered must be powered off and the base station powered on. Other Communicators can be either on or off.

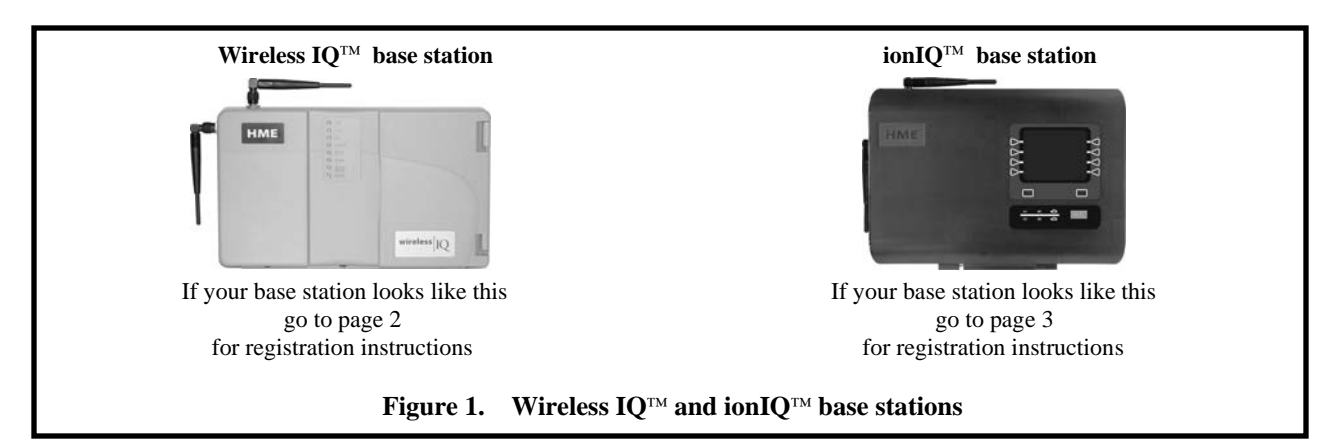

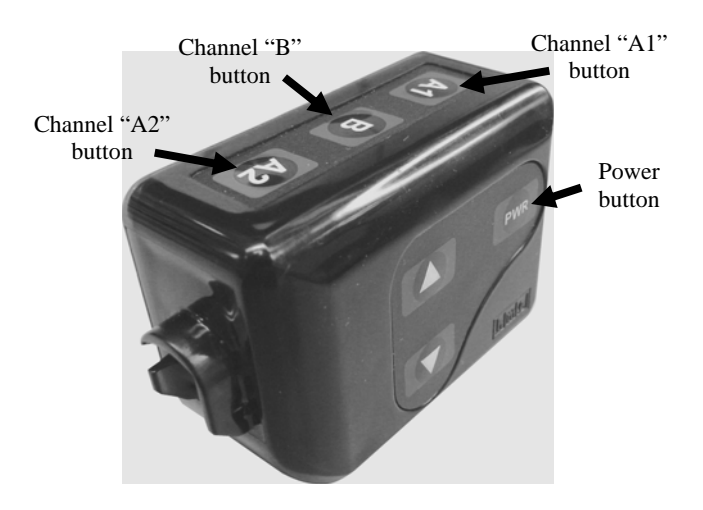

**Figure 2. Registration controls on Communicator** 

# **For Wireless IQ™ Audio Systems, register each COMMUNICATOR**® **as follows:**

- Unscrew and remove the remote antenna cable attached to one of the antenna connectors on the Wireless IQ base station.
- Open the base station by pressing the release tab on top of the unit and carefully pulling the top front of the cabinet forward.

⎯ If no Communicators are powered on, the status light shown in Figure 3 will be blinking red. If any Communicators are powered on, the status light will be on steady green.

⎯ Press the START REGISTRATION button. The Communicator ID display will show a small "o" for open and the status light will be blinking green.

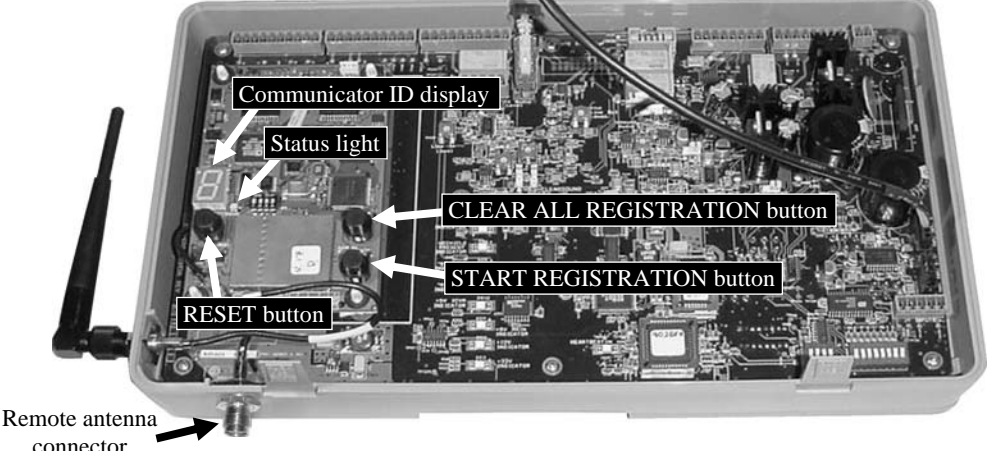

**Figure 3. Registration buttons and indicators in base station** 

- Press and hold the B button on the Communicator while pressing and releasing the PWR (power) button to turn the unit on, then release the B button. This will cause the Communicator to enter the registration mode. — The two power lights next to the A1 and A2 buttons on the Communicator will begin blinking red, then will blink green two or three times and go off. *Wait!* There may be a short delay.
- **If Registration is Successfully Completed:**

— A voice message in the headset will say "Beltpac #, Battery Low/Half/Full, Registration, Beltpac #, ..." ⎯ After a delay of up to 15 seconds (in some cases), the Communicator ID display in the base station will briefly show the ID number assigned to this Communicator and the green Status light will be on steady. You will then hear "Lane # " in the headset. **NOTE:** ID numbers are assigned sequentially as 0 thru 9, A, b, C, d and E. ⎯ One of the power lights on the Communicator, next to the A1 or A2 button, will remain on steady green for the active channel/lane.

#### • **If the Registration Failed:**

⎯ A voice message in the headset will say "Beltpac #, Battery Low/Half/Full, Registration …" Both power lights on the Communicator will be blinking red, and there may be a delay of up to 1.5 minutes before you hear "Registration failed."

- Note the condition of the base station Status light.
- ⎯ Press the base station RESET button. The Status light may blink off and on, and change colors.

⎯ When the Status light returns to the condition previously noted, press the START REGISTRATION button and repeat the registration procedure.

 $-$  If registration fails again, contact HME Technical Support or your local HME representative. See page 1.

• When all required Communicators have been registered, close the base station cabinet and reconnect the remote antenna cable to the connector shown in Figure 3.

### **When replacing a previously registered COMMUNICATOR**®**:**

If a Communicator is replaced or received back from repair, the new or repaired Communicator must be registered. When a Communicator is replaced, the old one remains in memory. If the maximum number of 15 (in memory) is exceeded, all current registrations must be cleared and all active Communicators must be re-registered. To clear all current registrations, press the CLEAR ALL REGISTRATION button and the RESET button at the same time. Refer to Figure 3. Continue holding the CLEAR ALL REGISTRATION button after releasing the RESET button, until the clear code "c" (lower case) appears briefly on the Communicator ID display and the Status light is blinking red. All Communicators must then be registered, one at a time.

# **For ion IQ™ Audio Systems, register each COMMUNICATOR**® **as follows:**

- On the ion IQ base station **STATUS** display, press the **Menu** button.
- On the **MAIN MENU** display, press the **Register** button.

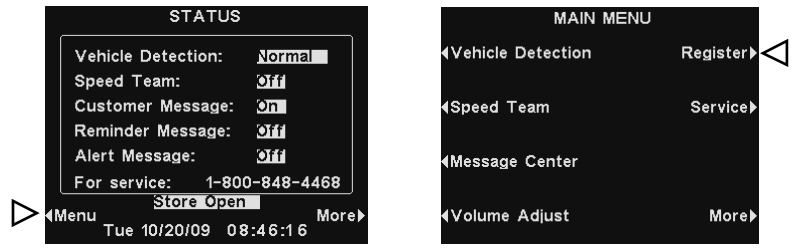

• The **REGISTRATION** display indicates the number of headsets already registered and how many more can be registered.

 $-$  If you would like to unregister some of your headsets, turn OFF all the headsets you want to unregister and turn ON all the headsets you want to remain registered, and then press the **Clear Inactive** button on the **REGISTRATION** display to unregister all the headsets that are not turned on, and press the **Clear Inactive** button on the **CLEAR INACTIVE REGISTRATIONS** display.

⎯ If you would like to unregister all of your headsets, press the **Clear All** button on the **REGISTRATION** display and then press the **Clear All** button on the **CLEAR ALL REGISTRATIONS** display.

CAUTION: *When clearing all headsets, the base station will shut down and re-start.* 

| <b>REGISTRATION</b>                                      |                   | CLEAR INACTIVE REGISTRATIONS                        | <b>CLEAR ALL REGISTRATIONS</b>                                |
|----------------------------------------------------------|-------------------|-----------------------------------------------------|---------------------------------------------------------------|
| 3 headsets are registered.<br>12 more can be registered. |                   | Pressing Clear Inactive<br>will delete all headsets | Are you sure?<br>Pressing Clear All will delete               |
| What would you like to do?                               |                   | that are not currently                              | all headsets from memory.                                     |
| Clear Inactive                                           |                   | powered ON and ready.                               | The system will not operate<br>until a headset is registered. |
| lear All                                                 | Register Headset> | Clear Inactive                                      | Clear                                                         |

- To register headsets, press the **Register Headset** button on the **REGISTRATION** display.
- On the **TO REGISTER HEADSETS** display, follow the instructions in the box.
- To register only one headset, press the **Register Single** button. To register more than one headset, press the **Register Multi** button.

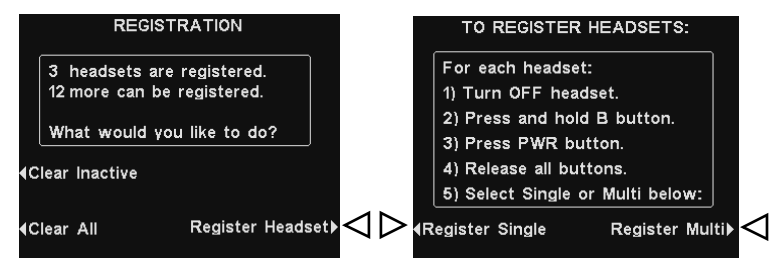

**When each registration is successfully completed:** 

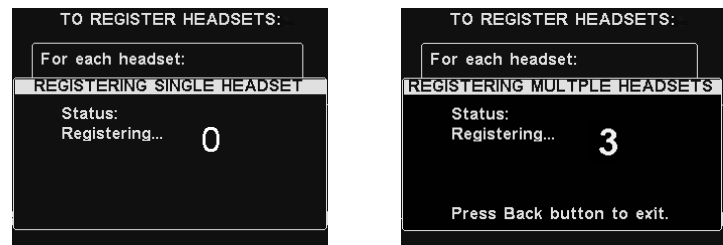

- The ID number assigned to this Communicator will be shown. ID numbers are assigned sequentially as 0 thru 9, A, b, C, d and E.
- The power light on the Communicator will remain on steady green.
- When you have finished registering Communicators, press the **Back** button to exit the registration mode. You can repeat pressing the **Back** button until you return to the **MAIN MENU** or **STATUS** display.

#### **If you have any problems registering headsets –**

 In the USA, call HME Technical Support at 1-800-848-4468. Outside the USA, call your local HME representative for assistance.

This device complies with Part 15 of the FCC Rules. Operation is subject to the following two conditions: (1) This device may not cause harmful interference, and (2) This device must accept any interference received, including interference that may cause undesired operation.

This equipment has been tested and found to comply with the limits for Class B Digital Device, pursuant to Part 15 of the FCC Rules. These limits are designed to provide reasonable protection against harmful interference in a residential installation. This equipment generates and can radiate radio frequency energy and, if not installed and used in accordance with the instructions, may cause harmful interference to radio communications. However, there is no guarantee that interference will not occur in a particular installation.

Any changes or modifications not expressly approved by HM Electronics, Inc. could void the user's authority to operate the equipment. To comply with FCC radiation exposure requirements, use of this device is limited to configurations tested and approved by HM Electronics. Other accessories used with this device must not contain any metallic components.

The term "IC:" before the certification/registration number only signifies that the Industry Canada technical specifications were met.

# $C \in \mathbb{C}$

Hereby, HM Electronics, Inc. declares that the COM6000 is in compliance with the essential requirements and other relevant provisions of R&TTE Directive 1999/5/EC.

This product operates in the 2400 to 2483.5 MHz frequency range. The use of this frequency range is not yet harmonized between all countries. Some countries may restrict the use of a portion of this band or impose other restrictions relating to power level or use. You should contact your Spectrum authority to determine possible restrictions.

#### **Waste Electrical and Electronic Equipment (WEEE)**

The European Union (EU) WEEE Directive (2002/96/EC) places an obligation on producers (manufacturers, distributors and/or retailers) to take-back electronic products at the end of their useful life. The WEEE Directive covers most HME products being sold into the EU as of August 13, 2005. Manufacturers, distributors and retailers are obliged to finance the costs of recovery from municipal collection points, reuse, and recycling of specified percentages per the WEEE requirements.

## **Instructions for Disposal of WEEE by Users in the European Union**

The symbol shown below is on the product or on its packaging which indicates that this product was put on the market after August 13, 2005 and must not be disposed of with other waste. Instead, it is the user's responsibility to dispose of the user's waste equipment by handing it over to a designated collection point for the recycling of WEEE. The separate collection and recycling of waste equipment at the time of disposal will help to conserve natural resources and ensure that it is recycled in a manner that protects human health and the environment. For more information about where you can drop off your waste equipment for recycling, please contact your local authority, your household waste disposal service or the seller from whom you purchased the product.

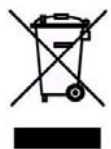